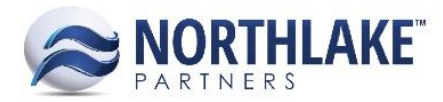

# **2017.06.02 RELEASE NOTES**

# **CONTENTS**

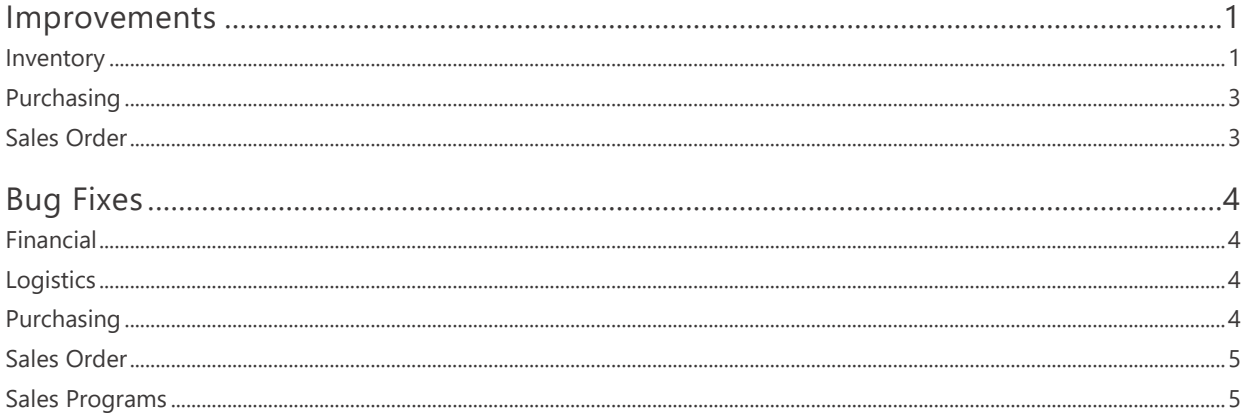

# <span id="page-0-0"></span>**Improvements**

## <span id="page-0-1"></span>**INVENTORY**

### **NS-1494 Updated Costing Features**

Costing features were updated by adding two new pages under Product Balances: 'Update Costs' and 'Cost History Inquiry'. The 'Update Costs' list view allows users to view and update lot costs. The lot costs can be updated from 'Mass Update' and 'Update Costs From BOM' toolbar icons. The 'Mass Update' feature allows users to manually update the base costs and also to add cost layers. The 'Update Costs From BOM' feature updates the costs based on BOM records. This list view also allows users to view the lot's transaction and cost history. The 'Cost History Inquiry' allows users to view the cost history of lots. This inquiry is for informational use only and costs cannot be updated from this view. The Lot Balances and Production Batches Mass Update dialogs were also updated as part of this work item. 'Layer Costing Status' (Open/Closed) was added to 'Lot Balances' Mass Update and 'Base Costing Status' (Open/Closed) was added to the Production Batches Mass Update dialog.

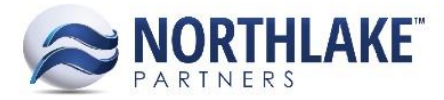

### **NS-1953 Updated the Items List View**

The Items List view was updated to include the following columns:

- **Invoice Description**
- Quality Test Class
- Currency Decimals
- Cost UOM
- Cost Group
- Taxable for Sales
- GL-Brokerage Expense Account
- GL-Brokerage Accrual Account
- GL-Brokerage Write Off Account
- GL-Freight Expense Account
- GL-Freight Expense Account
- GL-Freight Accrual Account
- GL-Inventory Balance Sheet Account
- GL-Inventory Adjustments Account
- GL-Depreciation Account
- GL-Cost of Goods Sold Account
- GL-Sales Account
- GL-Sales Return Account
- Item Attributes (user defined)
- Certifications (user defined)

These new columns are not in the system view.

### **NS-1981 Added the 'Gross Weight' Column to the Find Lots Page**

The Gross Weight column was added to the Inventory Find Lots page. This column is not in the system view and only enabled for transfer type of inventory transactions. This column allows users to manually enter a gross weight for the allocated line item. If a user does not enter the gross weight on the Find Lots page, the gross weight column on the transaction record populates based on the item's tare weight.

### **NS-1986 Added 'GL Date' Property to Inventory Transactions**

A new property 'GL Date' was added to inventory transactions. The 'GL Date' defaults to the user entered transaction date, but the date can be edited. The GL Date must be the transaction date or a later date and the inventory module's fiscal period must be open for the entered GL date. The validation for the transaction date was changed as part of this work item. The transaction date can

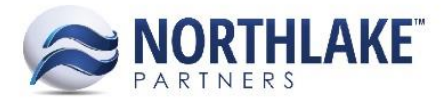

now reside within the most recent closed fiscal year. E.g. if fiscal year 2016 is closed, an inventory transaction can be dated as MM.DD.2015, but not as MM.DD.2014.

### **NS-1988 Added 'GL Date' to the Inventory Transaction List View**

A new column 'GL Date' was added to the Inventory Transaction List View. This column displays the GL date of the corresponding transaction. The value is pulled from the transaction properties.

### **NS-1990 Added GL Date' to the Transaction History – Lot Inquiry**

A new column 'GL Date' was added to the Transaction History – Lot Inquiry. This column displays the GL date of the corresponding transaction. The value is pulled from the transaction properties.

### **NS-1989 Added 'GL Date' to the Transaction History – Item Inquiry**

A new column 'GL Date' was added to the Transaction History – Item Inquiry. This column displays the GL date of the corresponding transaction. The value is pulled from the transaction properties.

### <span id="page-2-0"></span>**PURCHASING**

### **NS-1968 Removed Settlement Details Page from Fisherman Balances**

The Settlement Details page was removed from the Fisherman Balances. This feature is no longer supported. This feature was opened from the Fisherman Balances list view by clicking the fisherman name. The hyperlink has been removed.

## <span id="page-2-1"></span>**SALES ORDER**

### **NS-1980 Added Certifications to Default to Sales Orders**

A new Sales Order Preference 'Assign all Certifications to new Orders' (Yes/No) was added. When this preference is set to Yes, all active lot certifications are automatically assigned to the order properties. The preference is defaults to No.

### **NS-1997 Added Duplicate Invoice # Validation to Sales Orders**

Previously, users were getting a host system integration error when a duplicate invoice order ID was entered and the sales order was saved as Ready to Post. Users were able to approve orders with the duplicate invoice ID. A validation was added to sales orders, which displays a message to the user when a duplicate sales order ID is entered and the record is saved with any status.

### **NS-2014 Added Default Inside Salesperson to Customer Address Records**

A new property Inside Salesperson was added to the Customer Address record under Salesperson. This property is not required and the menu displays all active Inside Sales type salespeople

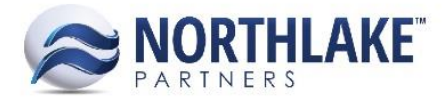

configured on Salesperson master list. Inside Salesperson column was also added to the Addresses list view. The column is not in the system view.

# <span id="page-3-0"></span>**Bug Fixes**

# <span id="page-3-1"></span>**FINANCIAL**

### **NS-2035 Increased Source Transaction ID Character Limit**

Previously the Source Transaction ID column accepted up to 25 characters. This was causing issues with voided check batches, since the source transaction ID for voided check batches is the user name +void. In some cases, the voided check batch ID exceeded this 25-character limit. The limit has now been increased to 250 characters.

# <span id="page-3-2"></span>**LOGISTICS**

### **NS-2038 Fixed Shipment/Load Validation for Units Only Items**

Previously, a shipping UOM validation was causing issues with Units Only managed items and users were receiving an error message when trying to ship Units Only items. This issue has been resolved.

## <span id="page-3-3"></span>**PURCHASING**

### **NS-2036 Fixed Build Checks Batch to Only Generate Checks for Vendor Type of Vendor**

Previously, the Build Check Batch page did not filter out other vendor types than vendors. The issue is now fixed and the Build Check Batch page only includes vendors with the vendor type of vendor.

### **NS-2033 Fixed AP Invoice Void Process**

Due to a bug, voided invoices were not removed correctly from the inquiry after voiding. This issue is now fixed and the AP Invoice Void process is working as expected.

### **NS-2039 Fixed Extended Amounts to Auto-calculate**

Due to a bug, the line item extended amounts were not auto-calculating on Fisherman and customer / Employee Sale records. The issue is now resolved.

### **NS-2040 Fixed Voiding in Process Checks to Clear Applications**

Previously, when a check created in the Build Check Batch feature was voided in the Process Check window, the temporary applications were not being deleted. This issue has now been fixed.

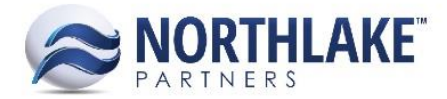

# <span id="page-4-0"></span>**SALES ORDER**

### **NS-1995 Fixed Shipment Duplication Issue**

Due to a bug, shipments were duplicating on the shipment tab when a sales order had multiple sales program line items and the shipments were updated and the record was saved. The bug has now been fixed.

# <span id="page-4-1"></span>**SALES PROGRAMS**

### **NS-2027 Fixed Broker Activity Page not to Duplicate Rows**

Due to a bug, the Broker Activity Inquiry duplicated rows for orders that has multiple shipments. This issue is fixed now.